## Food Service (My Cart)

[Where do I go to view and add money to my Food Service Account?](https://content.infinitecampus.com/sis/Campus.1929/documentation/food-service-my-cart/#FoodService(MyCart)-WheredoIgotoviewandaddmoneytomyFoodServiceAccount?)

The **Food Service** tool allows you to see what meals and food items were purchased as well as add money to your Food Service account.

From here you can view also view

- current account balances,
- money in and money out, and
- adjustments made to your account by the school office.

The number of accounts that appear on this screen depend on whether you are a student, a parent, or a parent with access to multiple students.

The link to the Food Service tool does not display for everyone. Specific school operations and settings determine whether this link displays. Similarly, the option to add money to your Food Service account is only available if your school uses this feature.

## **Where do I go to view and add money to my Food Service Account?**

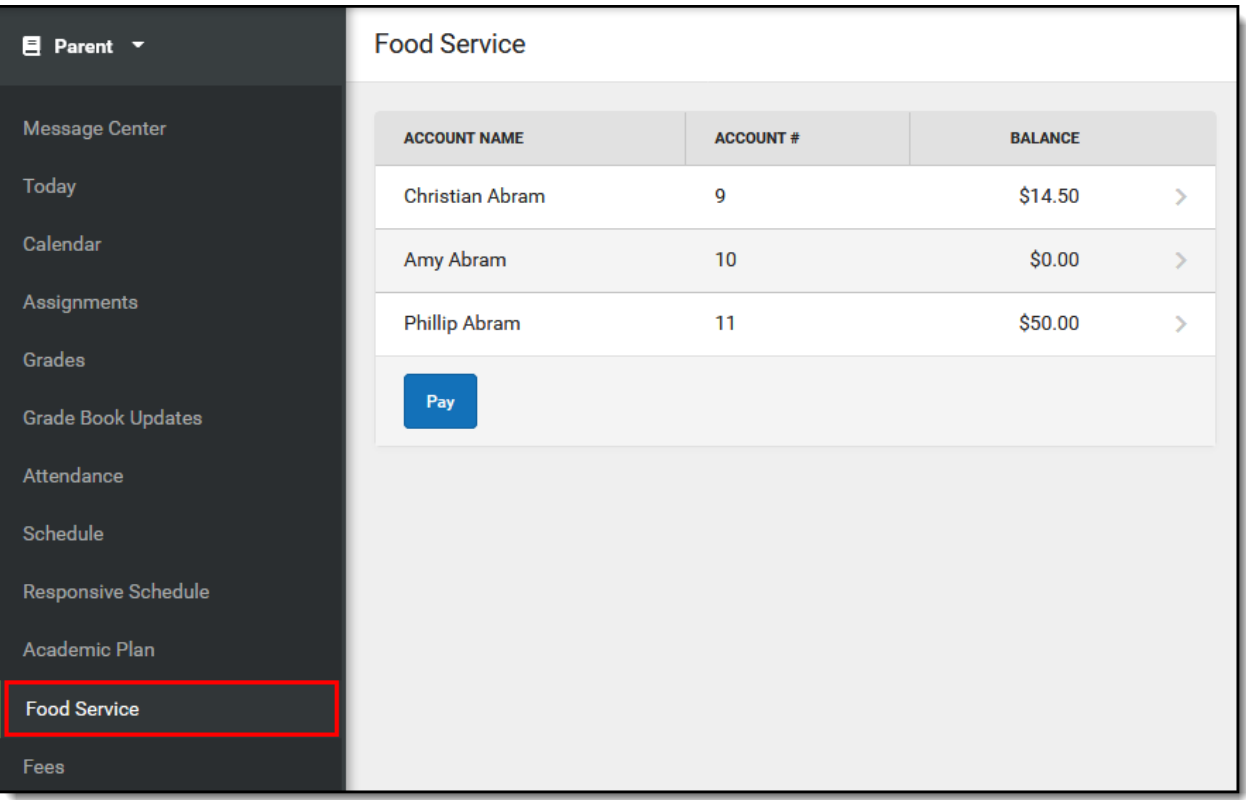

The Food Service tool is available in the outline on the left.

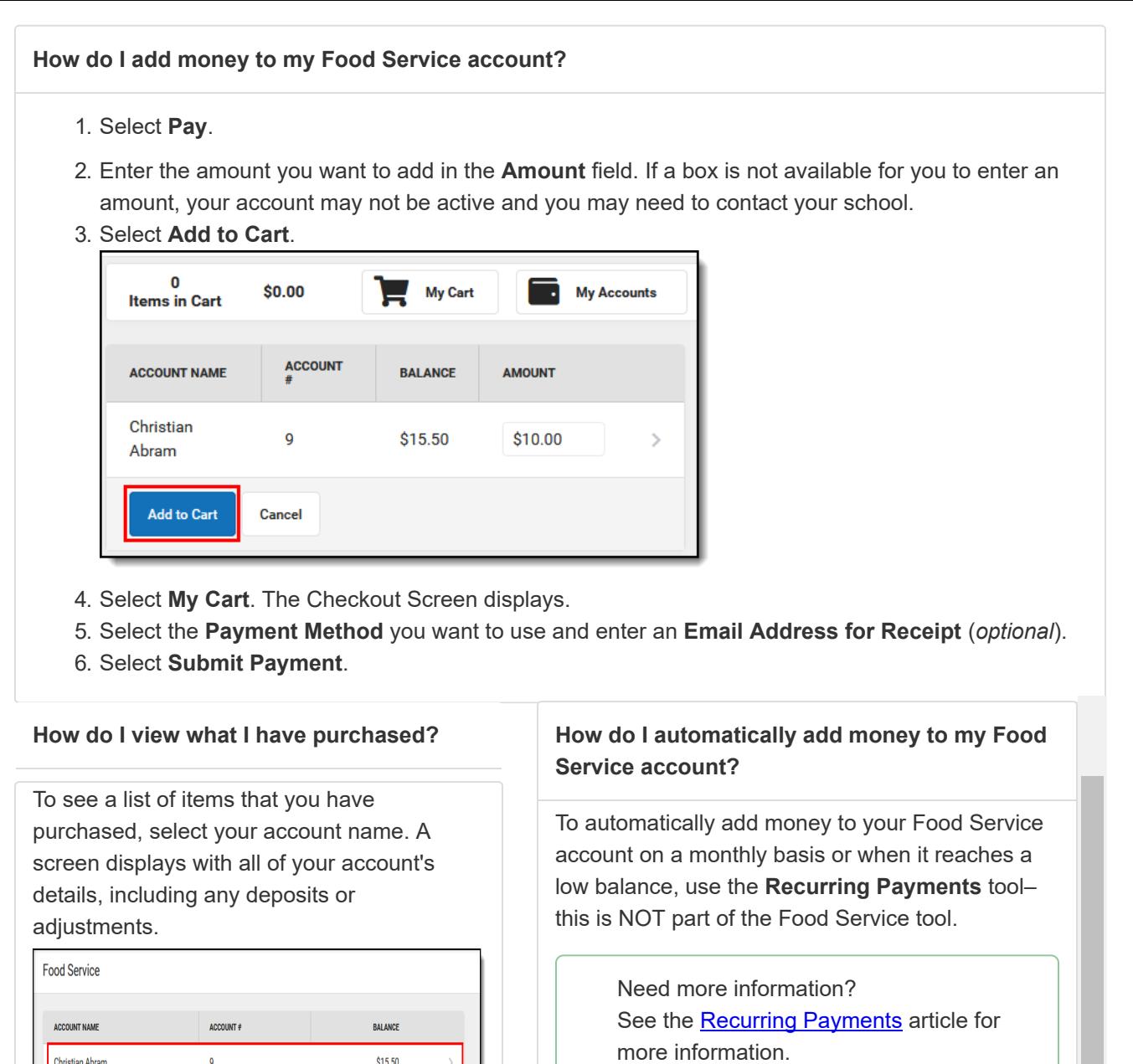

 $$15.50$ 

 $\$0.00$ 

 $\$5.50$ 

 $+$ \$20.00

 $$3.50$ 

 $$1.00$ 

 $$1.00$ 

 $+ $1.00$ 

 $\blacktriangledown$ 

\$15.50 Starting Balance:

\$21.00 Money Out:

Christian Abram

 $\overline{\textbf{g}}$ 

Totals for selected time frame Current Balance:

Money In: 05/13/2019

Deposit 05/15/2019

 $Chips$ Juice

Deposit

.<br>Print

**BALANCE ADJUSTMENT** 

Student Lunch

Christian Abram Time Frame Last 7 Days